# L  $\blacksquare$  $\blacksquare$

## **QUICK START GUIDE**

**VP 6200/30GBStep 1. Location of controls**

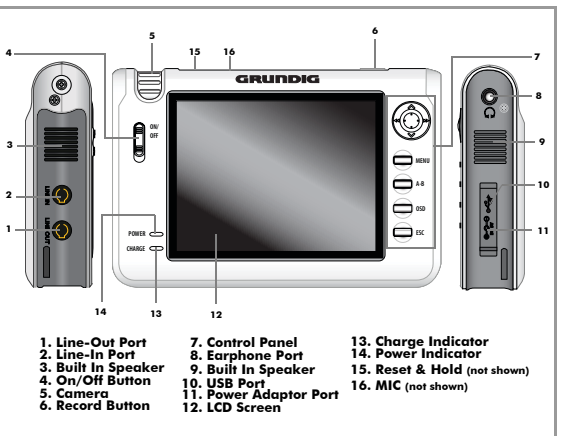

**Note:** See the User Guide for full details of connections and features on your Personal Media Player.

## **QUICK START GUIDE \_\_\_\_\_\_\_\_\_\_\_\_\_\_\_\_\_\_\_\_\_\_**

U

 $\blacksquare$ 

F

f

# **Step 2. Connecting to your PC**

**Note:** If you are running a Windows version previous to Windows 2000, you will need to install the drivers from the supplied CD.

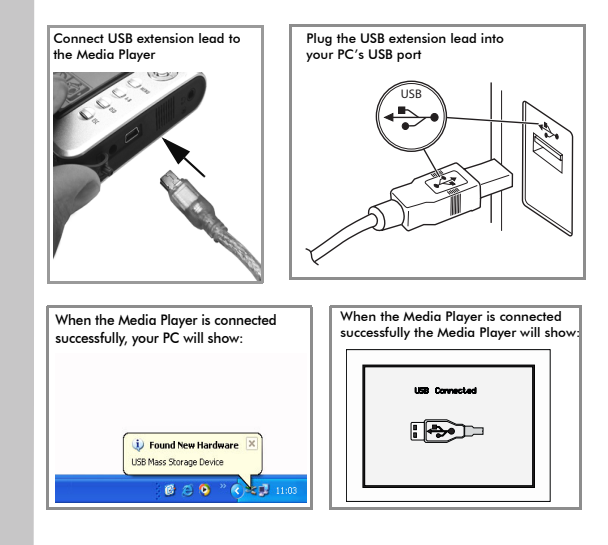

## **QUICK START GUIDE**

# **Step 3. Transferring media files**

Open 'My Computer' on **Wy Compute** 

 $\blacksquare$ 

 $\blacksquare$ 

 $\blacksquare$ 

5

Ñ

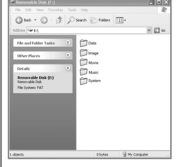

The new drive will consistof different media folders. Open the desired folder.

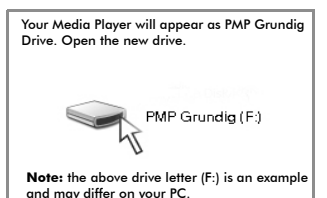

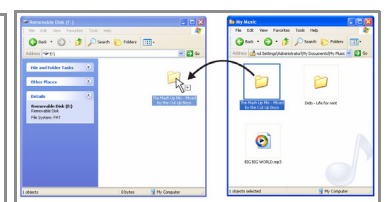

You can now 'drag and drop' files from your PC to the Media Player.

**Note:** the above is an example.

Only 'drag an drop' the correct file to folder, for example MP3 files to Music folder or photos or images to the Image folder.

## **QUICK START GUIDE**

 $\blacksquare$ 

E

J

n.

# **Step 4. Using your Media Player**

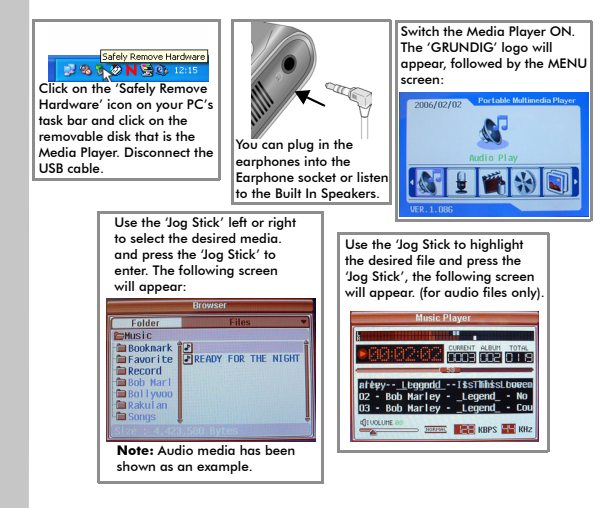

**Note:** See the User Manual for full details and features on your Personal Media Player.